## Spremembe pri Potnih nalogih zaradi ZUJF

Zakon o uravnoteženju javnih financ, objavljen v Uradnem listu št. 40/2012 z dne 30.5.2012, je prinesel spremembe tudi na področje obračuna potnih nalogov za javne uslužbence. V nadaljevanju si bomo ogledali spremembe:

- **1. Obvezno si morate zamenjati verzijo potnih nalogov in vklopiti v meniju 5.1. na zavihku 4. Razno, parameter 20. Javni sektor. Predlagamo tudi, da imate parameter 5. Zaokrožitev decimalk pri kilometrini na vrednost (-4), kar pomeni na štiri decimalna mesta.**
- 2. V meniju 3. Šifranti, 9. Dnevnice preko gumba levo spodaj »Privzete dnevnice«, opcija »Dodam manjkajoče«, prevzamete zapis vrednosti z datumom 1.6.2012.

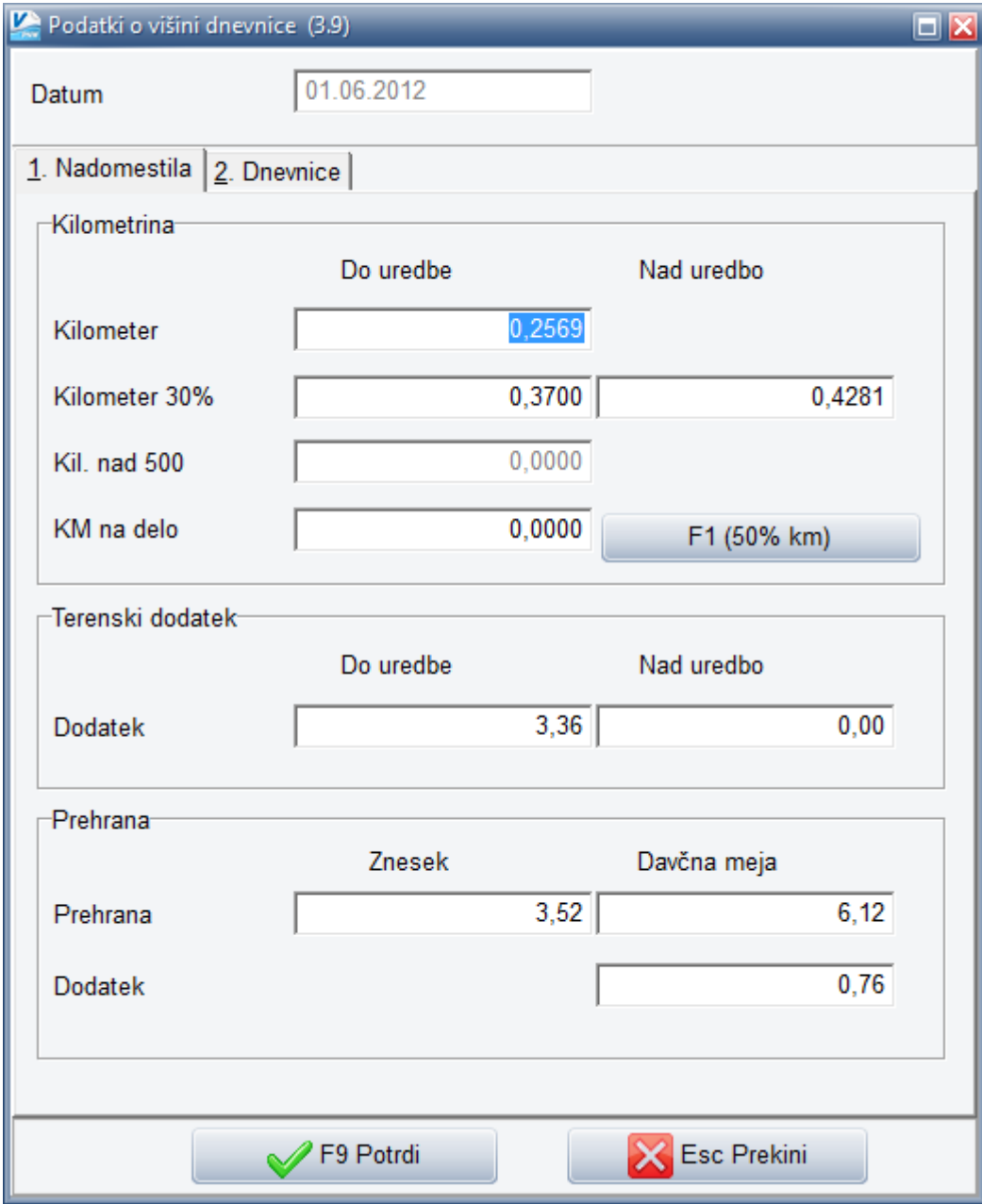

Pod polje »Kilometer« se smatra klasična kilometrina v višini 18% cene neosvinčenega motornega bencina – 95 oktanov za prevoženi kilometer. Cena bencina 1.6.2012 je znašala 1,427 €/L in zato vrednost 0,2569 €.

Pod polje »Kilometer 30%« se smatra kilometrina v višini 30% cene bencina za primer stalne uporabe lastnega avtomobila za opravljanje dela. Da program obračuna to kilometrino, je potrebno v meniju 3. Šifranti, 4. Vozila, posameznemu vozilu označit parameter »Stalna uporaba lastnega vozila«. V prihodnje bomo opcijo izbora nižje ali višje kilometrine širili tudi na sam nalog, če bo potreba po tem. Cena kilometra znaša 0,4281 € kar je nad zneskom do Uredbe, ki znaša 0,37 €. V primeru izplačila višje, torej 30% kilometrine, a le do višine Uredbe, vrednost »Kilometer 30%« v stolpcu »Nad uredbo« postavite na 0.

## **Vrednost kilometra morate v prihodnje spremljati sami in po potrebi v šifrant dnevnic vpisovati nove spremenjene vrednosti. Tudi vrednosti za datum 1.6.2012 po lastni presoji spremenite, če boste naloge obračunavali po drugačnih vrednostih.**

Vpisana je vrednost Terenskega dodatka, ki znaša 21% dnevnice, torej 21% od 16 € znaša 3,36 €.

Vpisana je vrednost prehrane, ta znaša 3,52 €. Tukaj je vpisana tudi davčna meja oz. meja za znesek nad Uredbo. To je za redno prehrano 6,12 € ter za vsako uro nad 8 ur službene poti, dodatek v višini 0,76 € s pogojem, da službena pot traja vsaj 10 ur ali več. To je posebnost in pomeni, da se v vsakem primeru obračuna vrednost prehrane v višini 3,52 €, davčna meja pa služi za kontrolo in izračun morebitnega zneska nad Uredbo. Več o posebnosti prehrane in davčne meje pa v nadaljevanju navodil.

Na zavihku 2. Dnevnice je definirana še vrednost dnevnice in sicer samo še cele, torej službeno potovanje nad 12 ur. Polovičnih in Znižanih dnevnic ni več.

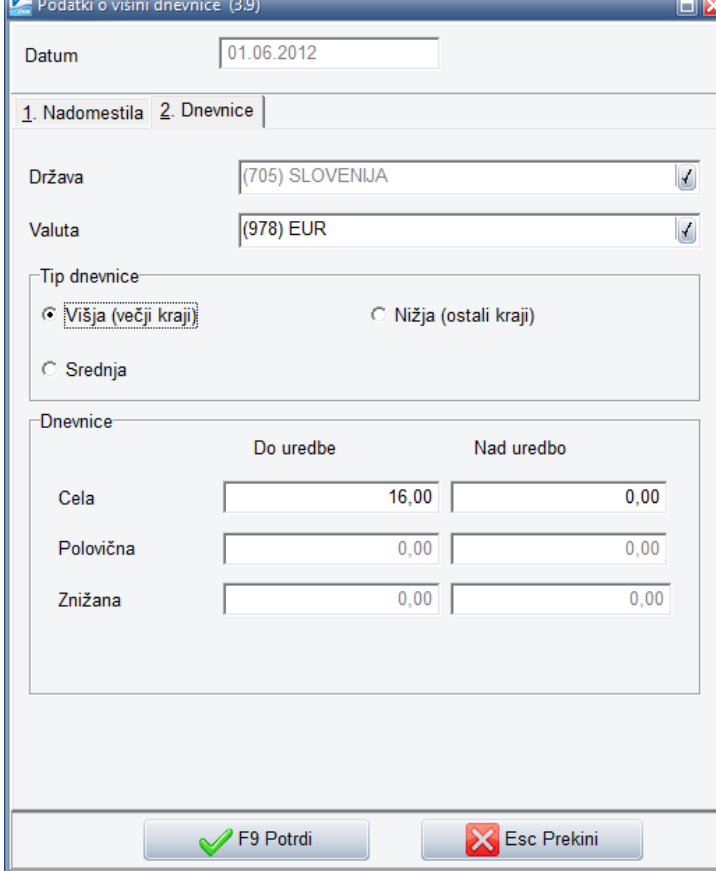

3. Na vnosu nalogov v meniju 1.1. je novost na domačih nalogih ta, da je pri vnosu dnevnic moč izbrati, če je uslužbenec imel zagotovljen »Zajtrk«, odbitek znaša 20% in/ali »Kosilo«, odbitek znaša 40% in/ali »Večerja«, odbitek znaša 40% vrednosti dnevnice.

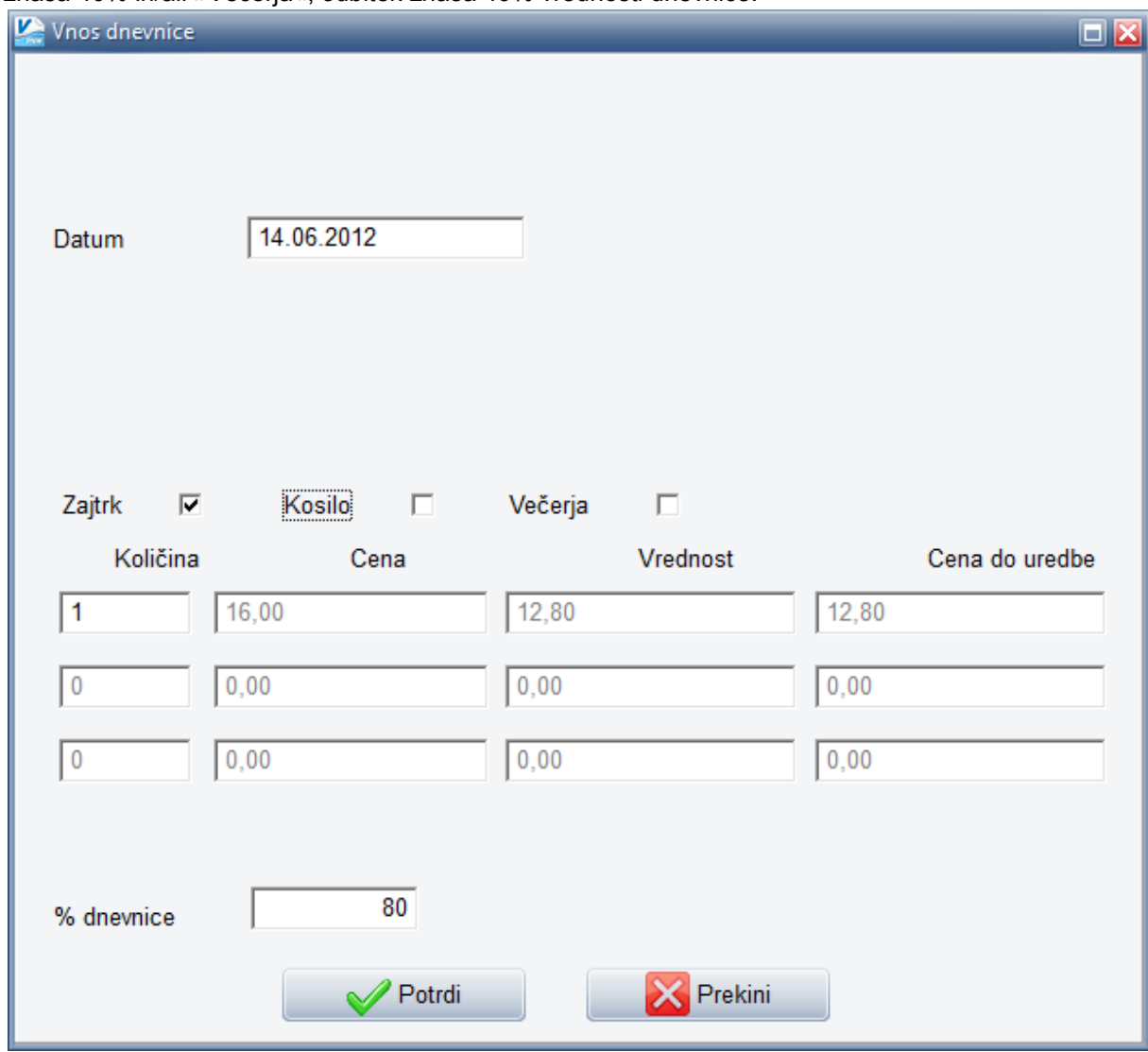

- 4. Pri izdelavi tujih nalogov zaenkrat ni sprememb, se pa čaka nova Uredba Vlade in po potrebi bodo sledili popravki programa tudi v tem segmentu. V objavljenem Dogovoru med Vlado in sindikati (Ur.l. 38/2012 z dne 25.5.2012) piše, da naj bi se tuje dnevnice generalno znižale za 20% ter da bi se spremenila limita ur za polovično dnevnico, a dogovor je samo »predlog«, ki mora potrditev dobiti v Uredbi.
- 5. Sedaj se dotaknimo še problema obračuna dodatne prehrane v primeru službenega potovanja do 8 ur, nad 8 ur in manj kot 12 ur (če traja nad 12 ur pa velja dodatek dnevnice). Smatramo, da bo večina znesek redne prehrane, torej za prvih 8 ur prisotnosti oz. službenega potovanja v višini 3,52 €, obračunala kot dodatek pri plači. V primeru, ko je zaposleni na službenem potovanju več kot 8 in manj kot 12 ur, mu v skladu s 166. členom ZUJF, pripada dodatna prehrana. To pomeni skupaj 7,04 €.

Za znesek prehrane, ki se ne všteva v davčno osnovo velja 6,12 € ter za vsako uro dela nad 10 ur, dodatek v višini 0,76 € za vsako dopolnjeno uro dela nad 8 ur. To pomeni, da je davčna meja za do 10 ur dela 6,12 € in imate zaradi obračuna in izplačila dodatne prehrane znesek 0,92 € nad Uredbo.

Davčna meja za delo 10 ur ali več (ne več kot 12 ur, ker potem mu pripada dnevnica) znaša 7,64 € (6,12 € + 0,76 € + 0,76 €). To pa pomeni, da je obračun in izplačilo dodatne prehrane pod mejo Uredbe.

Torej smatramo, da v primeru obračuna dodatne prehrane, znesek v določenih primerih presega znesek do Uredbe, kar pomeni, da je potrebno znesek nad Uredbo obdavčiti. Program mejno vrednost zneska do Uredbe preverja samodejno in bo morebitni znesek nad Uredbo tudi prikazal pri obračunu naloga. Podatek bo viden še na izpisu v meniju 2. Izpisi, 1. Rekapitulacija nalogov ter na izpisu v meniju 2. Izpisi, 4. Pregled nalogov s pogojem, da znotraj menija na gumbu »Nastavitve« vklopite izpis Prehrane nad Uredbo.

Odprto imamo še dilemo oz. vprašanje, kje bo obračunana redna prehrana za prvih 8 ur službene poti. Predvidevamo, da bo večina prvo, redno prehrano, obračunala v plačah in bo v potnih nalogih obračunala samo morebitno dodatno prehrano. Drugi pa bi želeli tudi prvo, redno prehrano, obračunati pri obračunu samega potnega naloga. Torej bi imeli na obračunu potnega naloga obračunani dve prehrani, redno in dodatno prehrano. V primeru, da želite na tak način obračunavati prehrano pri obračunu potnega naloga, pa morate v meniju 5. Razno, 1. Parametri, na zavihku 4. Razno, vklopit parameter 21. Celotna prehrana na nalogu (za prvih 8 ur) – JS. V tem primeru vam program v primeru potnega naloga do vključno 8 ur, prve prehrane ne bo obračunal. V primeru, da pa potni nalog traja več kot 8 ur, obračuna prehrano tako za prvih 8 ur, kot dodatno za službeno potovanje nad 8 ur, torej skupaj dve prehrani.

V primeru, da želite avtomatski obračun prehrane tudi za prvih 8 ur službene poti ne glede na to da službena pot traja do vključno 8 ur, vklopite še parameter 22. Prehrana za službeno pot (4-8 ur) – JS. To pomeni, da bo program za potne naloge, ki imajo trajanje od vključno 4 ure in do vključno 8 ur, obračunal redno prehrano. To seveda pomeni, da potem pri plači prehrane za ta dan ne smete ponovno obračunati. Če želite obračun prehrane tako za prvih 8 ur, kot za nadaline ure, morate imeti vklopliena parametra 21. In 22.

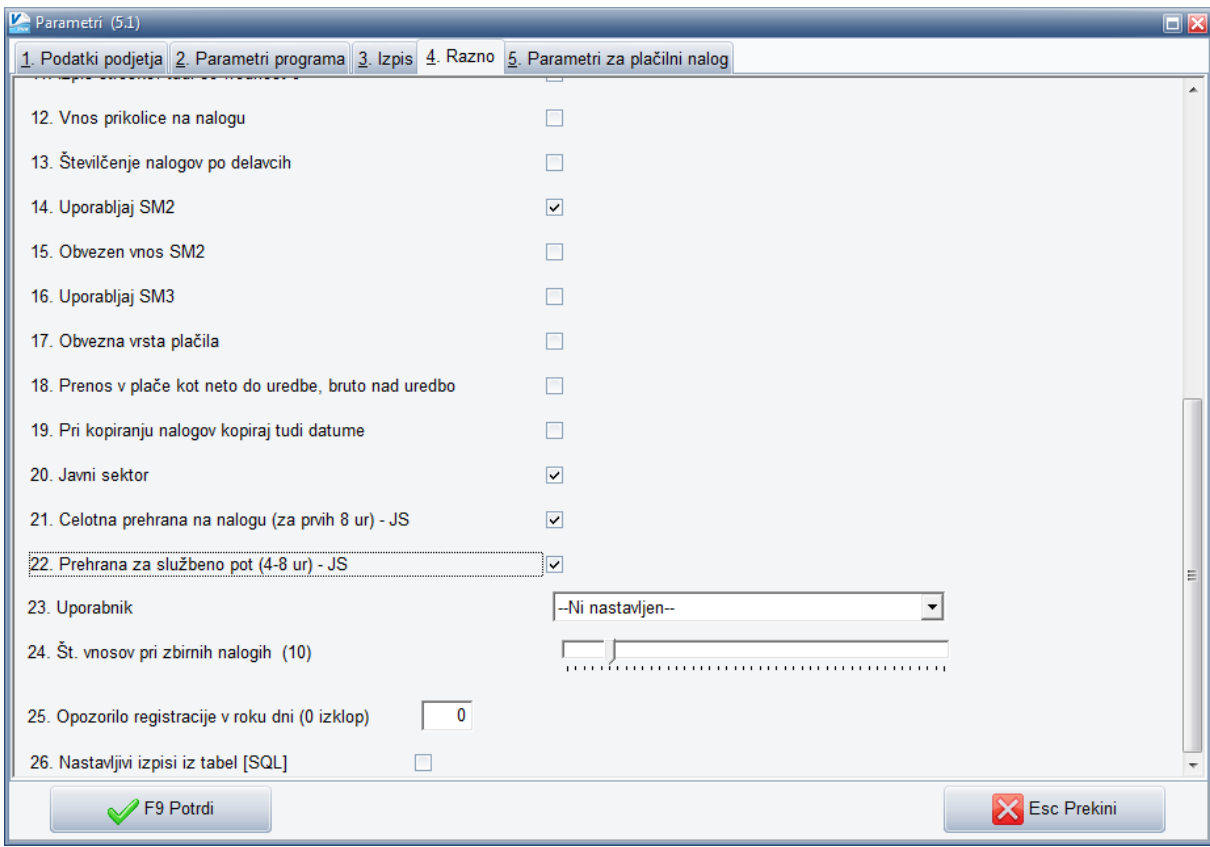

Ne glede na to, za kakšen način obračuna se odločite, bo program vedno na podlagi ur službene poti, samodejno preverjal davčno mejo obračuna dodatne prehrane.

6. Novosti so vključene tudi v oblikovanje temeljnice za prenos v Glavno knjigo, torej meni 4.1.1., kjer pri postavki »Vrsta postavke« lahko izbirate med opcijo »18 - Prehrana do uredbe« in opcijo 19 - Prehrana nad uredbo«.

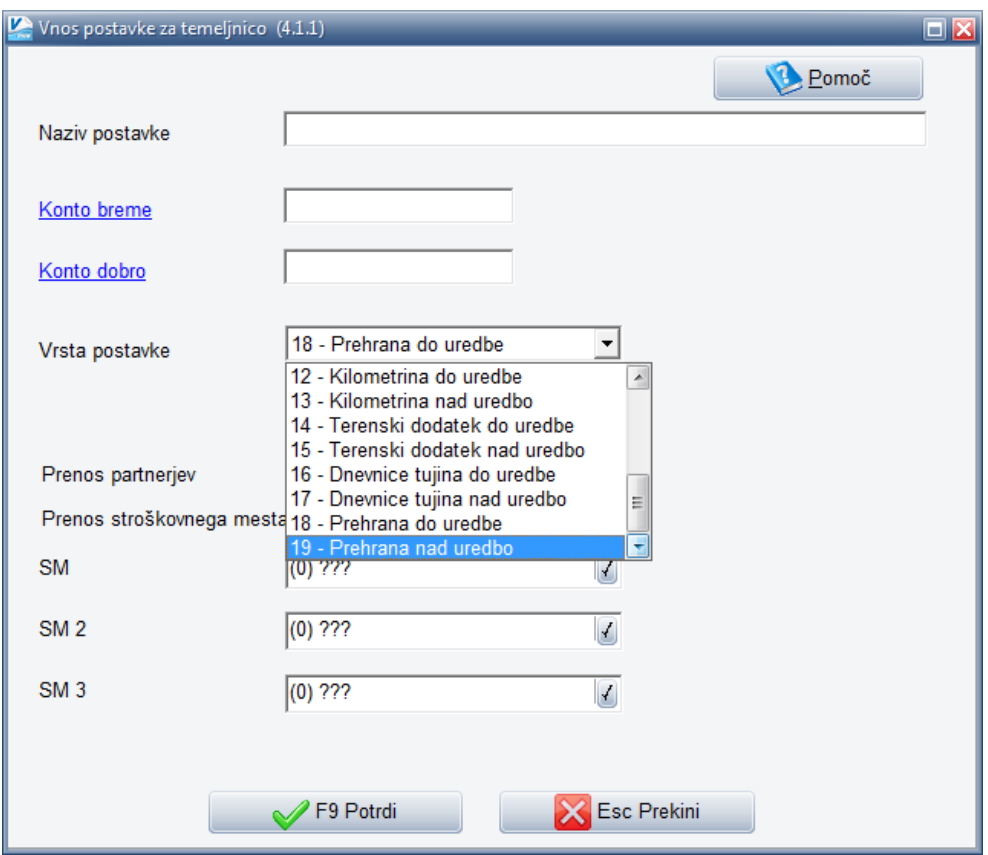

**7.** V meni 4.4.2 so podobno dodane postavke vezane na prehrano za prenos bonitet. Imate pa uporabniki ta meni nastavljen ali za prenos »neto postavk« ali »bruto postavk«. Izbiro sicer nastavljate v meniju 5. Razno, 1. Parametri programa, zavihek 4. Razno, parameter 18. Prenos v plače kot neto do uredbe, bruto nad uredbo.

Nekateri ste prenos podatkov potnih nalogov v plače uporabljali že do sedaj, ostali se boste za prenos mogoče odločili po prebranem članku. Za lažjo uporabo podajamo še navodila za oblikovanje prenosa ter samo izvedbo prenosa.

Najprej preverimo kako določite polje »Datoteka«. V meniju 4.4.2. je poleg polja za vpis »Datoteke« gumb »Prebrskaj«, kjer poljubno izberete mapo, kamor boste shranili prenosno datoteko, medtem ko v spodnji del novo odprtega okna, v polje »Ime datoteke« vpišite poljubno ime datoteke, recimo »potni«. S klikom na gumb »Odpri« se vam bo izbran direktorij z izbranim imenom zapisal v prvotno omenjeno polje »Datoteka«.

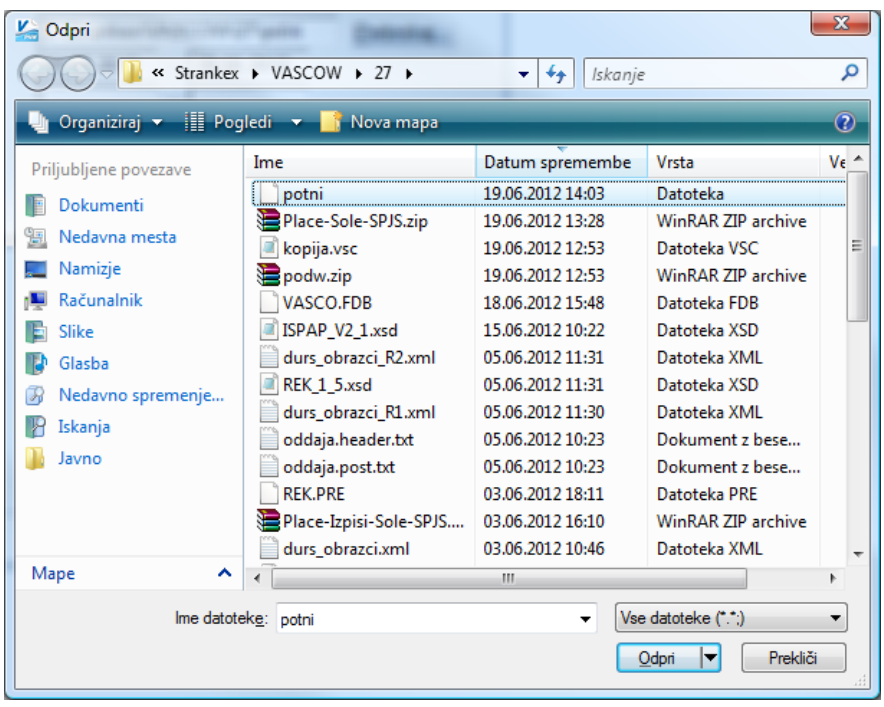

Potem določite še datumsko omejitev za konkreten prenos, s pogojem da imate vpisane tudi ustrezne VP-je za prenos postavk. Dodan je gumb »Privzete vrednosti VP«, kateri vam nastavi VP-je za prenos v plače.

**V primeru »neto postavk« je maska v meniju sledeča.** Iz priložene slike so razvidni tudi VP-ji, ki jih predvidoma uporabite za prenos podatkov v plače.

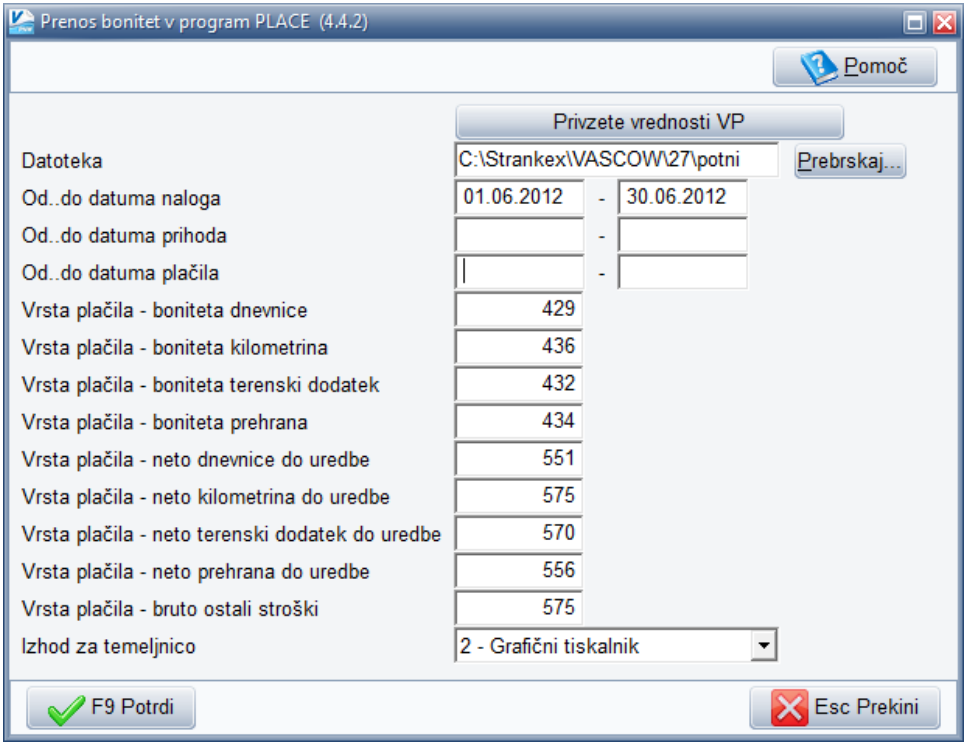

To pomeni, da pri postavki »Vrednost plačila – boniteta prehrana« vpišete VP 434, kjer program prenese samo znesek nad uredbo in obračuna dajatve ter naredi tudi izplačilo. Pri

postavki »Vrsta plačila – neto prehrana do uredbe« pa vpišete VP 556, kamor se zapiše znesek prehrane do uredbe. Torej obe postavki skupaj tvorita celotni znesek prehrane, do in nad uredbo. Postavka nad uredbo je tudi ustrezno obremenjena z dajatvami.

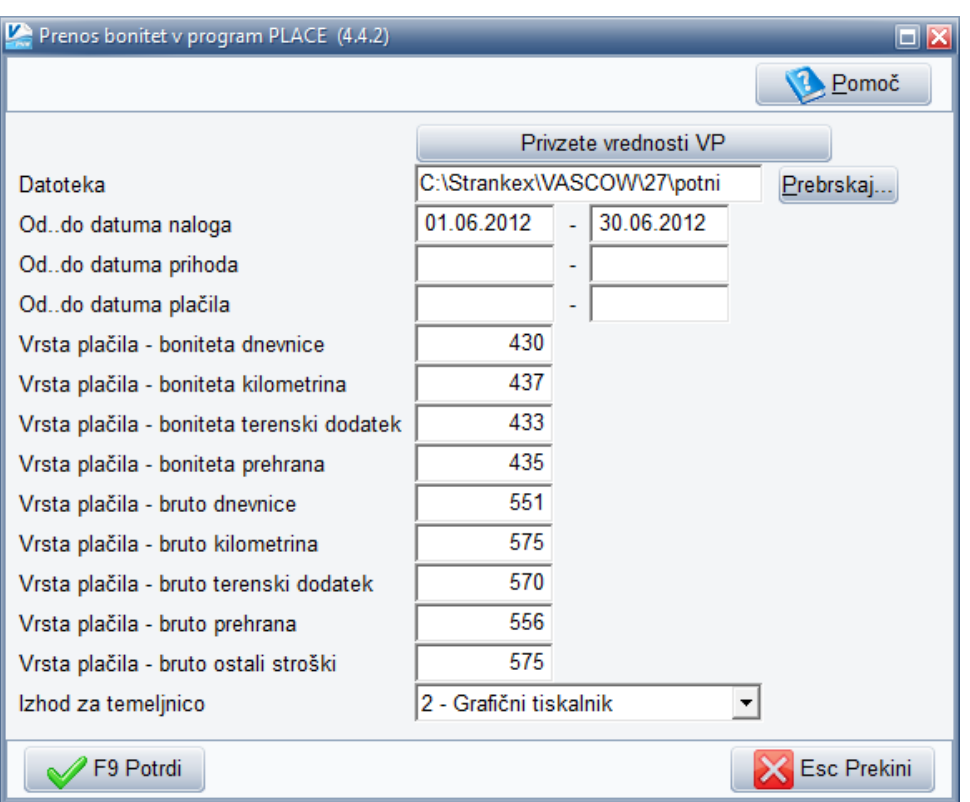

## **V primeru »bruto postavk« je maska prenosa sledeča.**

Tukaj velja, da pod postavko »Vrsta plačila – boniteta prehrana« vpišete VP 435, kjer se prenese samo znesek prehrane nad uredbo, obračunajo se dajatve brez izplačila. Pod postavko »Vrsta plačila – bruto prehrana« pa vpišete VP 556, kamor se prenese celotni znesek prehrane, torej do in nad uredbo.

Uspešen prenos podatkov iz potnih nalogov v plače, nato prevzamete v plačah preko menija 1.1.7.1., kjer preko gumba »Prebrskaj« poiščete prej ustvarjeno datoteko. Pred tem morate imeti v plačah obvezno že pripravljene obračunske liste, da bo prenosna datoteka lahko zapisala podatke na posamezne obračune.

8. Upamo, da smo s popravki programa omogočili čim lažje evidence in nadaljne nemoteno delo v skladu z veljavno zakonodajo, vsekakor pa so določene zadeve še nejasne oz. so pojasnila pomankljiva ali jih sploh ni. To pa pomeni, da bo naknadno prišlo do dodatnih korektur, ali zaradi novih definicij zakonskih določil ali zaradi vaših smotrnih pripomb in predlogov ali ker smo morda na kakšno posebnost iz prakse nehote pozabili ali jo napačno razumeli. Pričakujemo torej konstruktivne predloge in ideje, da program dodelamo do te mere, da boste Vi, kot uporabniki maksimalno zadovoljni.